且

Competències Bàsiques en TIC per a la Formació de Persones Adultes Subdirecció General de Formació de Persones Adultes

# **Mòdul 2: Informàtica inicial**

## **Tema: Internet**

**Unitat 3.6: Pràctica de selecció i presentació d'informació (II)**

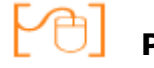

# **Pràctiques**

Per treballar els continguts de la unitat que estem treballant et proposem que facis les pràctiques següents...

- Pràctica 1: On desem el dossier?
- Pràctica 2: Viatge d'anada
- Pràctica 3: Coneguem l'hotel

#### **Pràctica 1: On desem el dossier?**

Crea una carpeta nova dins la carpeta amb **el teu nom** que es troba a **Els meus documents**. El nom d'aquesta carpeta ha de ser **Dossier viatge**.

#### **Pràctica 2: Viatge d'anada**

- Crea un **document** del Writer i anomena'l **Viatge d'anada.**
- Fes una taula com aquesta:

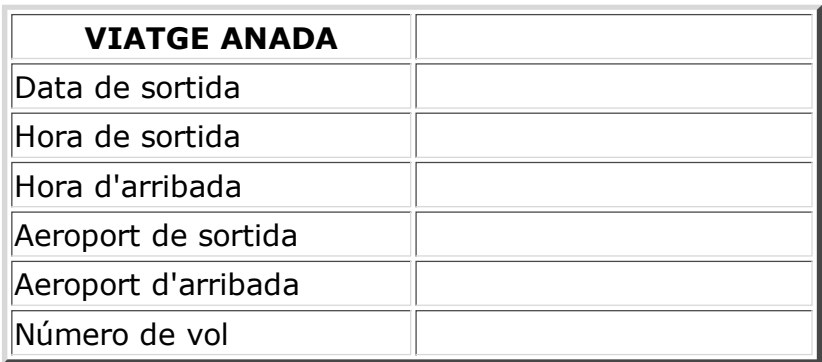

- Obre **l'adreça** de la pàgina que tens desada amb el nom **avió** a les **Adreces d'interès**.
- Copia les dades del vol necessàries per omplir la segona columna de la taula **VIATGE D'ANADA**.
- Enganxa les dades anteriors a la taula del document **Viatge d'anada.**
- Desa el document anterior a la carpeta **Dossier viatge.**

#### **Pràctica 3: Coneguem l'hotel**

Fes un document nou amb el **Writer** i posa com a títol el **nom de**

### **l'hotel** triat.

Insereix-hi una taula com aquesta:

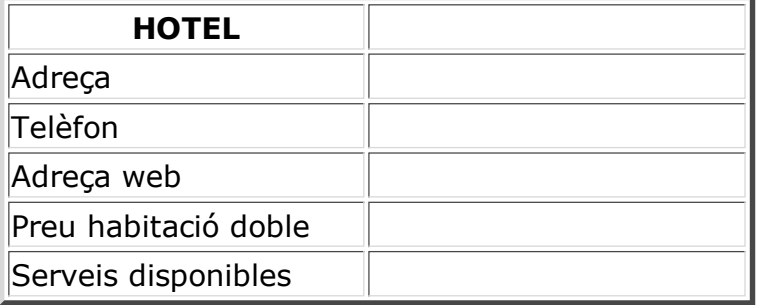

- Recupera les dades de l'hotel que has triat a la ciutat de Bilbao. Recorda que tens desada a **Adreces d'interès** l'adreça de la pàgina d'aquest hotel.
- Copia les dades que calen per omplir la segona columna de la taula **HOTEL.**
- Enganxa-les al lloc adequat a fi de completar la taula **HOTEL.**
- Copia una fotografia de la part exterior de l'hotel i enganxa-la al document.
- Torna a fer això mateix amb la fotografia de les habitacions d'aquest hotel.
- Desa el document a la carpeta **Dossier viatge** amb el nom **Hotel**.

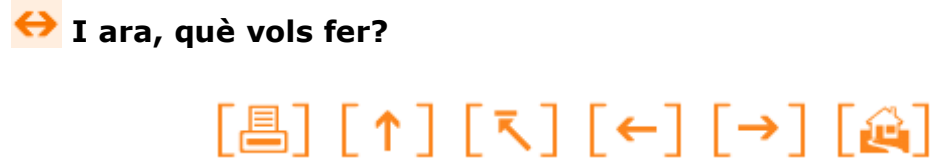

Actualitzat a 1 de juny del 2007